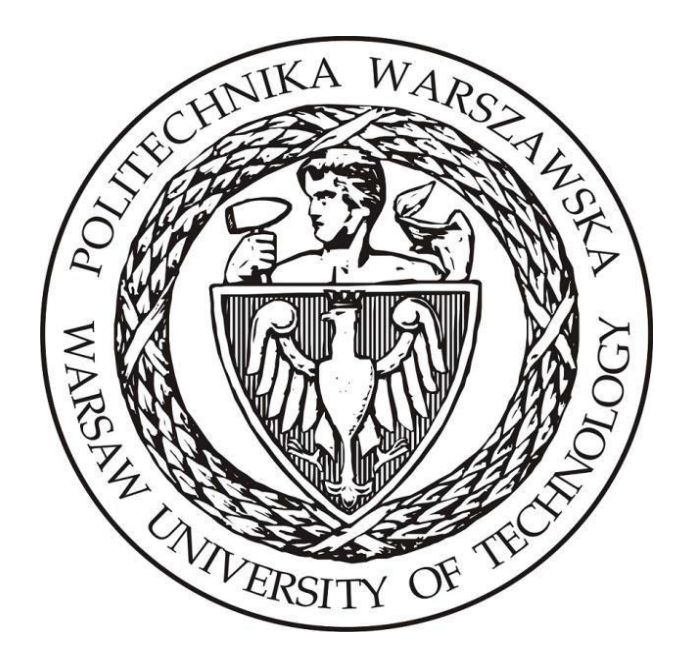

# **Politechnika Warszawska**

# **Instytut Elektroenergetyki**

# **Zakład Aparatów i Automatyki Elektroenergetycznej Laboratorium Automatyki Elektroenergetycznej Cyfrowej**

**Instrukcja laboratoryjna**

**Badanie zabezpieczeń różnicowych transformatorów**

## **1 Zdalne stanowiska laboratoryjne wykorzystujące program PSCAD**

Uniwersalna zdalna platforma do prowadzenia zajęć laboratoryjnych wykorzystująca wirtualizację systemów operacyjnych oraz interfejs www ma na celu umożliwienie prowadzenia wielu różnorodnych zajęć laboratoryjnych realizowanych w ramach Zakładu Aparatów i Automatyki Elektroenergetycznej ZAiAE w trybach synchronicznym, asynchronicznym oraz hybrydowym. Zbudowana platforma laboratoryjna składa się z dwóch elementów: serwera dostępowego z uruchomionymi kilkunastoma maszynami wirtualnymi z zainstalowanym programem PSCAD oraz utworzonych modeli i instrukcji odwzorowujących prowadzone dotychczas w formie stacjonarnej laboratoria. Podstawowym założeniem zbudowanej platformy jest zapewnienie wysokiej jakości merytorycznej realizowanych zajęć oraz ich uatrakcyjnienie z punktu widzenia studentów, jak również opracowanie mechanizmów pozwalających na prosty i intuicyjny dostęp do wirtualnych stanowisk laboratoryjnych.

Sposób działania zdalnej platformy laboratoryjnej opiera się na mechanizmie wirtualizacji systemów operacyjnych. W ramach zdalnej platformy wykorzystano serwer z aktywowanymi 15 maszynami wirtualnymi, które zostały skonfigurowane w taki sposób, aby spełnić wymagania dla typowych grup laboratoryjnych uczęszczających na zajęcia w Instytucie Elektroenergetyki PW (IEN PW). Serwer został zainstalowany w Gmachu Mechaniki, gdzie wykorzystano istniejące systemy bezpieczeństwa IT (sprzętowy firewall, urządzenie tunelowe VPN oraz szyfrowany protokół https) i podłączone do sieci komputerowej zapewniającej dostęp z sieci lokalnej Gmachu Mechaniki oraz sieci internet, za pośrednictwem tunelu VPN.

W ramach budowy platformy opracowano aplikację dostępową pozwalającą na jednoczesny dostęp do systemu 15 studentów. Studenci uzyskują dostęp do przypisanych maszyn wirtualnych i ich zasobów poprzez opracowany na potrzeby systemu interfejs www bez konieczności instalowania dodatkowego oprogramowania a wszelkie aplikacje narzędziowe konieczne do przeprowadzania ćwiczenia są zainstalowane na udostępnianych maszynach wirtualnych. Takie podejście zapewnia możliwość prowadzenia zajęć z dowolnego miejsca niezależnie czy będzie to laboratorium w budynkach uczelni czy domy uczestników zajęć, jak również pozwala na dostęp do systemów asynchronicznie, poza wyznaczonymi godzinami zajęć.

W celu uzyskania dostępu do platformy testowej konieczne jest posiadanie przez zainteresowaną osobę aktywnego konta na Wydziale Elektrycznym. Po zainstalowaniu aplikacji *Cisco Any Connect Secure Mobility Client* oraz wpisaniu adresu serwera dostępowego pokazanego na [Rys. 1.1](#page-1-0) przechodzimy do okna z prośbą o wpisanie loginu i hasła [\(Rys. 1.2\)](#page-1-1). Po uzyskaniu potwierdzenia dostępu do sieci Wydziału elektrycznego możliwe jest połączenia z serwerem platformy laboratoryjnej.

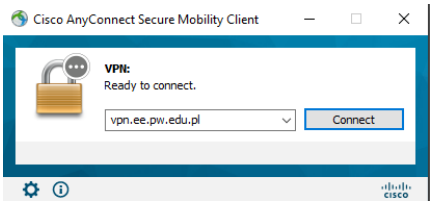

<span id="page-1-1"></span>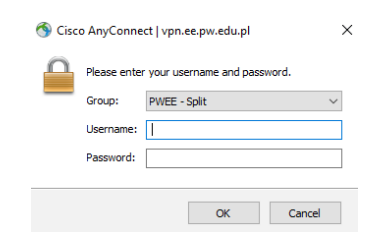

<span id="page-1-0"></span>Rys. 1.1. Aplikacja do połączenia VPN Rys. 1.2. Połączenie VPN – prośba o login i hasło do konta na WE

Serwer zdalnej platformy laboratoryjnej ma przydzielony adres: <https://10.41.68.101/guacamole>

Po wpisaniu adresu do przeglądarki uzyskamy widok z prośbą o podanie loginu i adresu do konkretnej maszyny wirtualnej pokazany na [Rys. 1.3.](#page-2-0)

#### **Login i hasło można uzyskać indywidualnie u prowadzącego.**

Po uzyskaniu dostępu do maszyny wirtualnej użytkownik widzi w przeglądarce pulpit sytemu operacyjnego z zainstalowanymi dodatkowymi aplikacjami np. PSCAD [\(Rys. 1.4\)](#page-2-1). Już w tym momencie można w pełni korzystać z funkcjonalności wszystkich aplikacji zainstalowanych w wybranym systemie. Do pracy z programem PSCAD konieczne jest połączenie z serwerem licencji, które realizowane jest automatycznie po zalogowaniu do maszyny wirtualnej.

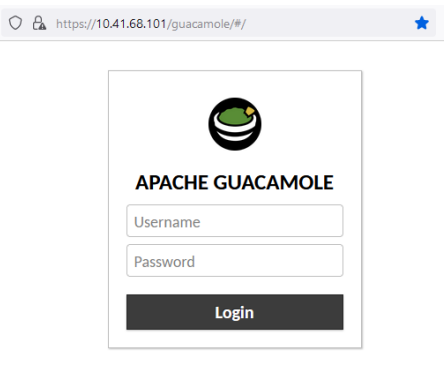

Rys. 1.3. Prośba o podanie hasła i loginu do wybranej maszyny wirtualnej

<span id="page-2-0"></span>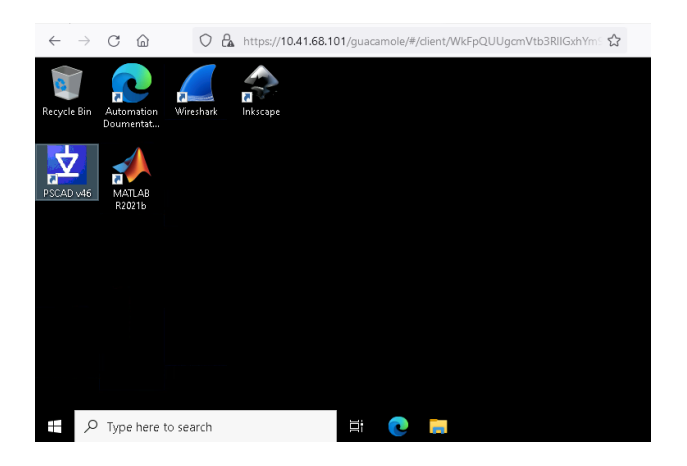

Rys. 1.4. Widok pulpitu wybranej maszyny wirtualnej

<span id="page-2-1"></span>W przypadku konieczności pobrania lub przesłania na serwer plików np. z symulacjami konieczne jest wykorzystanie dodatkowego menu do którego uzyskujemy dostęp po naciśnięciu trzech przycisków *Shift+Ctr+Alt*. Pojawia się wtedy okno pokazane na [Rys. 1.5,](#page-3-0) gdzie należy wybrać opcję Shared Drive. Po kliknięciu na przycisk uzyskujemy dostęp do zasobów dyskowych serwera. Dwukrotne szybkie klikniecie na plik daje możliwość pobrania go na własny komputer. Natomiast klikniecie przycisku *Upload files* pozwala na wysłanie plików na serwer.

Po zakończeniu przesyłania plików należy zamknąć dodatkowe menu przez ponowne naciśniecie trzech przycisków *Shift+Ctr+Alt.* Dostęp do przesłanych plików jest możliwy systemie Windows z katalogu \*data on Guacamole RDP* podświetlonego na [Rys. 1.6.](#page-3-1)

Ze względu na przydzielane uprawnienia, przesłane na maszynę wirtualną pliki z symulacjami należy skopiować na dysk lokalny i dopiero z takiej lokalizacji można je uruchamiać.<br>z eza -

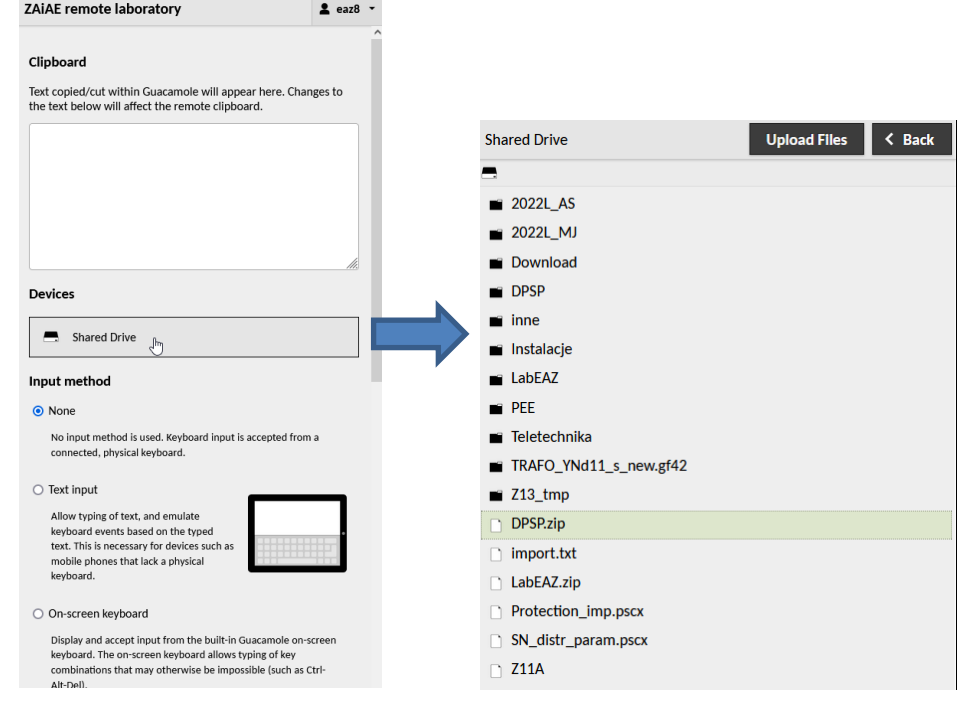

<span id="page-3-0"></span>Rys. 1.5. Widok dodatkowego menu maszyny wirtualnej

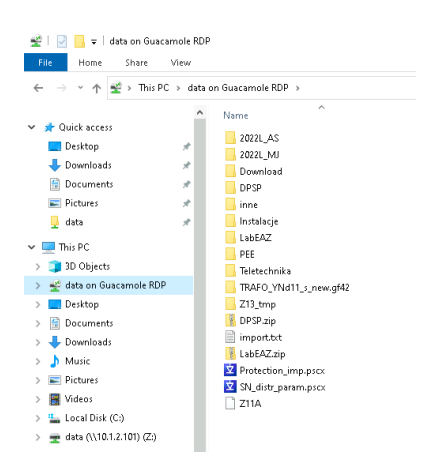

<span id="page-3-1"></span>Rys. 1.6. Katalog z plikami przegranymi na maszynę wirtualną

### **2 Wprowadzenie teoretyczne**

#### **2.1 Kryterium różnicowoprądowe**

Kryterium różnicowoprądowe stosuje się w celu bezzwłocznego i selektywnego wykrywania oraz wyłączania zwarć wielkoprądowych. Podstawą jego działania jest porównanie wartości prądów na wejściu i wyjściu chronionego układu. W zależności od konkretnego zabezpieczanego urządzenia elektroenergetycznego wejść i wyjść układu może być wiele. W przypadku najprostszym obiekt posiada jedno wejście i jedno wyjście (np. w przypadku zabezpieczania linii elektroenergetycznej lub transformatora dwuuzwojeniowego), natomiast liczba wejść i wyjść może być znacznie większa (np. w przypadku zabezpieczania szyn stacji elektroenergetycznej). Niemniej, niezależnie od zabezpieczanego obiektu zasada stosowania kryterium opartego na pomiarze różnicy prądów na wejściu i wyjściu jest taka sama. Różnice występują w przypadku realizacji technicznej zabezpieczeń dedykowanych do ochrony konkretnych obiektów.

Ze względu na bezzwłoczne i selektywne działanie, zabezpieczenia oparte na kryterium różnicowoprądowym wykorzystywane są do zabezpieczania wielu rodzajów obiektów i urządzeń elektroenergetycznych. W [tabl. 2.1](#page-4-0) zestawiono obiekty, które zgodnie z krajowymi przepisami powinny być chronione zabezpieczeniami różnicowymi. Należy zauważyć, że zestawienie zostało stworzone na podstawie wymogów prawnych, co nie oznacza, że zabezpieczeń różnicowoprądowych nie stosuje się w przypadku obiektów o mniejszych mocach.

| Lp. | <b>Obiekt</b>                                                        | Zakres stosowania                                                               |
|-----|----------------------------------------------------------------------|---------------------------------------------------------------------------------|
| 1.  | Generatory synchroniczne pracujące<br>bezpośrednio na szyny zbiorcze | Gdy $P_{\text{Gn}} \geq 2$ MW                                                   |
| 2.  | Generatory synchroniczne pracujące w<br>układach blokowych           | Gdy $P_{\text{Gn}} \geq 25$ MW                                                  |
| 3.  | Transformatory                                                       | Gdy $S_{Tn} \geq 5$ MVA                                                         |
| 4.  | Bloki generator-transformator                                        | Dla wszystkich mocy znamionowych                                                |
| 5.  | Linie elektroenergetyczne                                            | Ważne linie dwustronnie zasilane                                                |
| 6.  | Szyny zbiorcze                                                       | Dla wszystkich stacji o $U_n \geq 220$ kV oraz<br>w złożonych stacjach 110 kV   |
|     | Silniki elektryczne WN                                               | Gdy $P_{Mn} \geq 2$ MW i wyprowadzone na<br>zewnątrz 6 końcówek uzwojeń stojana |

<span id="page-4-0"></span>Tabl. 2.1. Zakres stosowania zabezpieczeń różnicowoprądowych, wg [\[1\]](#page-20-0)

W celu wyjaśnienia zasady działania kryterium różnicowoprądowego przyjęto założenie, że zabezpieczanym obiektem jest linia elektroenergetyczna jednostronnie zasilana łącząca dwie stacje elektroenergetyczne oznaczone jako A oraz B. Źródło zastępujące system elektroenergetyczny zostało przyłączone do szyn stacji A. W celu uproszczenia analizy przedstawiony został jeden przewód fazowy chronionej linii. Schemat analizowanego układu został przedstawiony na [rys. 2.1.](#page-5-0)

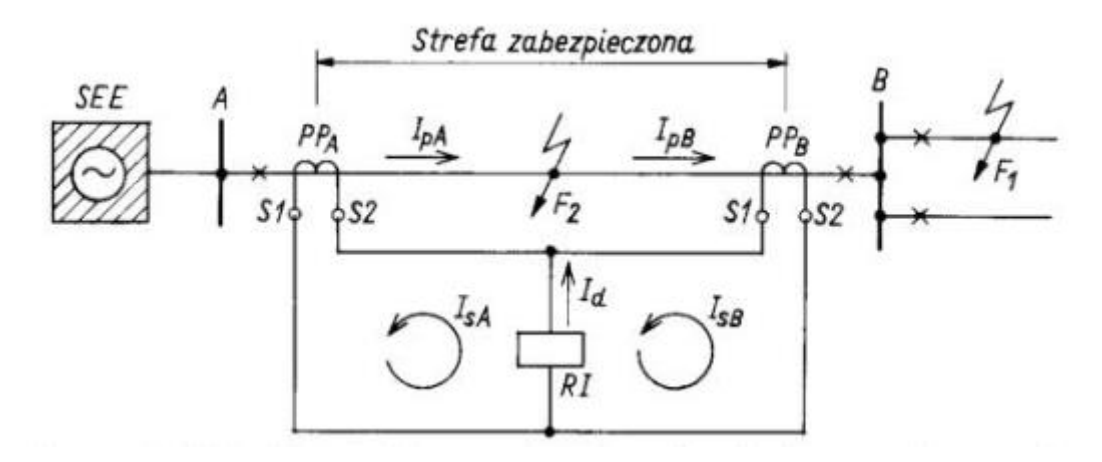

Rys. 2.1. Schemat ideowy zabezpieczenia różnicowoprądowego niestabilizowanego, wg [\[1\]](#page-20-0)

<span id="page-5-0"></span>Układ służący do pomiaru wartości prądu różnicowego (oznaczonego na rysunku jako *I*d) został utworzony z dwóch przekładników prądowych  $PP_A$  oraz  $PP_B$  zainstalowanych na obu końcach chronionej linii. Część linii znajdująca się pomiędzy przekładnikami prądowymi określa się jako strefa zabezpieczona lub strefa działania zabezpieczenia. W tej strefie wszystkie zwarcia wielkoprądowe powinny zostać wykryte. Zaciski uzwojeń wtórnych przekładników prądowych są połączone przeciwsobnie – zacisk S1 przekładnika  $PP_A$  jest połączony z zaciskiem S2 przekładnika PP<sub>B</sub>, a zacisk S2 przekładnika PP<sub>A</sub> jest połączony z zaciskiem S1 przekładnika PP<sub>B</sub>. Pomiędzy wyżej wymienione przewody włączony jest człon pomiaru prądu (oznaczony jako RI). Utworzona w ten sposób gałąź określa się jako gałąź różnicową. Prądy przepływające przez uzwojenia pierwotne przekładników PP<sub>A</sub> i PP<sub>B</sub> oznaczono odpowiednio jako *I<sub>pA</sub>* oraz *I<sub>pB</sub>*. W przypadku prądów płynących po stronie wtórnej przyjęto oznaczenia odpowiednio  $I_{sA}$  praz  $I_{sB}$ .

W przypadku wystąpienia zwarcia w punkcie  $F_1$  prąd różnicowy wyrażony jest zależnością:

<span id="page-5-1"></span>
$$
I_{\rm d} = I_{\rm SA} - I_{\rm SB} = \frac{I_{\rm pA}}{K_{\rm I}} - \frac{I_{\rm pB}}{K_{\rm I}}\tag{2.1}
$$

 $q$ dzie  $K<sub>1</sub>$  – przekładnia przekładników pradowych.

Przy uwzględnieniu założenia upraszczającego w postaci pominięcia pojemności poprzecznych linii (brak prądu upływu) prądy płynące przez uzwojenia pierwotne obu przekładników są sobie równe ( $I_{pA} = I_{pB}$ ). Przy założeniu identycznych przekładni przekładników prądowych  $PP_A$  i  $PP_B$  identyczne będą również prądy po stronie wtórnej (*I*sA = *I*sB). Oznacza to, że przez gałąź różnicową nie przepłynie prąd, co nie spowoduje pobudzenia zabezpieczenia różnicowego.

W przypadku wystąpienia zwarcia w punkcie  $F_2$  prąd przepłynie przez uzwojenie pierwotne tylko przekładnika PP<sub>A</sub> ( $I_{\text{pB}} = 0$ ). W takiej sytuacji wyrażenie [\(2.1\)](#page-5-1) przyjmuje następującą postać:

$$
I_{\rm d} = I_{\rm sA} = \frac{I_{\rm pA}}{K_{\rm I}} = \frac{I_{\rm kA}^{\prime\prime}}{K_{\rm I}}\tag{2.2}
$$

gdzie *I*kA'' - początkowy prąd zwarciowy płynący przez uzwojenie pierwotne PPA.

Prąd *I<sub>kA</sub>*" jest wielokrotnie większy od maksymalnego dopuszczalnego obciążenia prądowego chronionej linii elektroenergetycznej, co oznacza, że wartość prądu płynącego przez gałąź różnicową jest znaczna. Oznacza to, że istnieje przesłanka do pobudzenia i zadziałania zabezpieczenia różnicowego. Następuje to w przypadku, gdy prąd płynący przez gałąź różnicową jest większy niż wartość rozruchowa. Oznacza to, że w celu prawidłowego zadziałania spełniona musi być nierówność:

$$
I_{\rm kA\,min}{}'' > I_{\rm rp} > 0\tag{2.3}
$$

gdzie *I*kA min'' - minimalna spodziewana wartość początkowego prądu zwarciowego.

Zabezpieczenie oparte na kryterium różnicowoprądowym oprócz niewątpliwych zalet posiada jedną istotną wadę – prąd przepływa przez gałąź różnicową nawet w przypadku stanu normalnej pracy. Do przyczyn tego zjawiska można zaliczyć:

- − obecność pojemności poprzecznych linii oraz wynikającego z nich prądu upływu;
- − tolerancję wykonania przekładników prądowych;
- − różne typy przekładników zamontowanych po obu stronach zabezpieczanego obiektu, co przekłada się na różne charakterystyki magnesowania rdzeni przekładników oraz różne położenie punktów pracy na charakterystyce magnesowania;
- − niemożliwość dokładnego dopasowania przekładni przekładników prądowych do przekładni transformatora (szczególnie problematyczne w przypadku obecności przełącznika zaczepów).

Ze względu na niezerowy prąd różnicowy, w celu spełnienia warunku niezadziałania zabezpieczenia przy wystąpieniu zakłóceń poza strefą zabezpieczoną wartość rozruchowa zabezpieczenia powinna być zwiększona. Działanie to niestety zmniejsza czułość przekaźnika na zwarcia w strefie chronionej. W celu zwiększenia czułości w strefie zabezpieczonej przy braku pobudzenia w warunkach ruchowych oraz zakłóceń zewnętrznych stosuje się zabezpieczenia różnicowe stabilizowane.

#### <span id="page-6-1"></span>**2.2 Zabezpieczenie różnicowoprądowe stabilizowane**

Stabilizację zabezpieczenia różnicowego uzyskuje się poprzez uzależnienie prądu rozruchowego (mierzonego w gałęzi różnicowej) od prądu stabilizującego, wyznaczanego na podstawie prądów płynących przez uzwojenia strony wtórnej przekładników prądowych. Schemat ideowy, obrazujący działanie zabezpieczenia różnicowego stabilizowanego, został przedstawiony na [rys. 2.2.](#page-6-0)

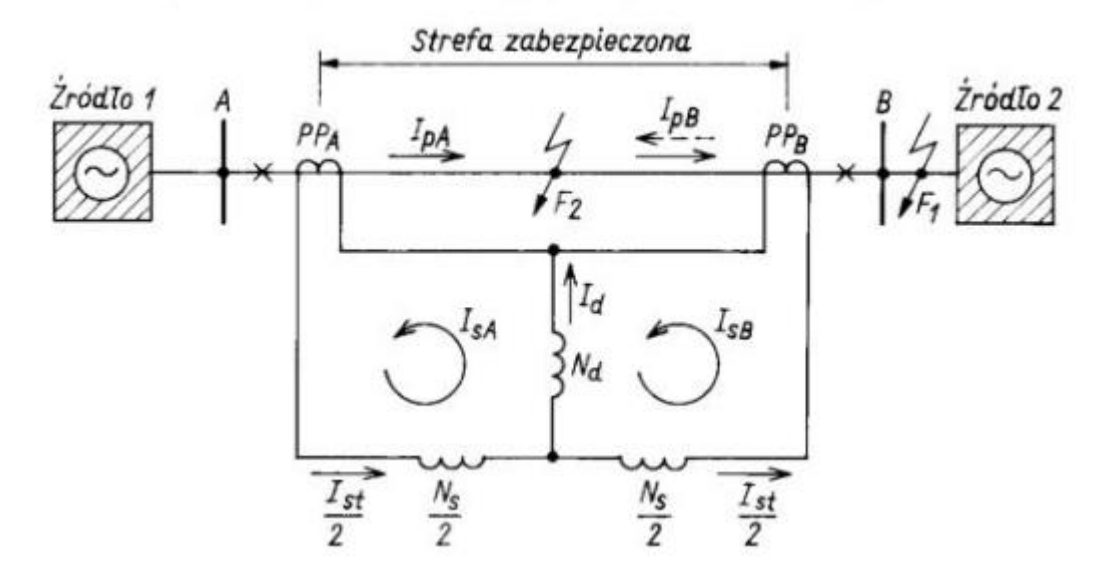

<span id="page-6-0"></span>Rys. 2.2. Schemat ideowy zabezpieczenia różnicowoprądowego stabilizowanego, wg [\[1\]](#page-20-0)

W porównaniu do schematu z [rys. 2.1](#page-5-0) zabezpieczana linia jest dwustronnie zasilana, a układ zabezpieczenia różnicowoprądowego stabilizowanego wyposażony jest w dodatkowe uzwojenie stabilizujące (oznaczone  $N_{\rm S}$ , na schemacie przedstawione w postaci połowy uzwojenia po stronie każdego z przekładników prądowych) służące do pomiaru prądu stabilizującego (hamującego) *I<sub>st</sub>.* Zabezpieczenie podejmuje decyzję o zadziałaniu porównując wartości prądu różnicowego oraz stabilizującego.

W przypadku wystąpienia zwarcia w punkcie  $F_1$  prad różnicowy przyjmuje wartość analogiczną jak dla zabezpieczenia różnicowego niestabilizowanego – opisuje to zależność [\(2.1\).](#page-5-1) Wartość prądu stabilizującego natomiast jest opisana zależnością:

<span id="page-7-2"></span>
$$
I_{\rm st} = I_{\rm sA} + I_{\rm sB} \tag{2.4}
$$

W przypadku wystąpienia zwarcia zewnętrznego, prąd zakłóceniowy o znacznej wartości może spowodować nasycanie się przekładników prądowych, co może być powodem zmiany amplitudy oraz przesunięcia w fazie prądu po stronie wtórnej przekładnika. Istotne jest, że przekładniki mogą mieć różne charakterystyki magnesowania w ramach tolerancji ich wykonania. Oznacza to, że w przypadku przepływu prądu zwarciowego rdzeń jednego przekładnika może ulec nasyceniu podczas gdy drugi nie. W takiej sytuacji, ponieważ prądy *I*sA oraz *I*sB są bardzo zbliżone lecz nie identyczne, wartość prądu różnicowego *I*<sup>d</sup> jest mała, lecz niezerowa. Prąd stabilizujący *I*st natomiast przyjmuje w tej sytuacji dużą wartość – znacznie większą od prądu różnicowego. Wektory powyższych prądów zostały przedstawione graficznie na [rys. 2.3.](#page-7-0)

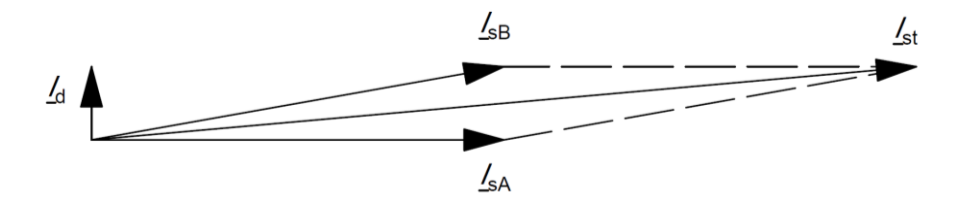

<span id="page-7-0"></span>Rys. 2.3. Wykres wektorowy prądów w układzie zabezpieczenia dla zwarcia zewnętrznego Dla powyższych wektorów prądów spełniony zostaje następujący warunek:

<span id="page-7-1"></span>
$$
\underline{I}_{\rm st} \gg \underline{I}_{\rm d} \tag{2.5}
$$

Spełnienie warunku [\(2.5\)](#page-7-1) oznacza, że nie wystąpiła przesłanka do pobudzenia zabezpieczenia, co oznacza, że przekaźnik nie poda sygnału na otwarcie wyłącznika.

W przypadku wystąpienia zwarcia w punkcie F<sub>2</sub> odwraca się kierunek przepływu prądu  $I_{pB}$ (na rysunku oznaczono linią przerywaną). Przekłada się to również na odwrócenie kierunku przepływu prądu po stronie wtórnej przekładnika PP<sub>B</sub>. Wprowadzenie prądu *I<sub>sB</sub>* o przeciwnej fazie do zależności [\(2.1\)](#page-5-1) i [\(2.4\)](#page-7-2) prowadzi do sytuacji odwrotnej niż w przypadku zwarcia zewnętrznego – teraz prąd różnicowy przyjmuje dużą wartość podczas gdy prąd stabilizujący znacznie maleje. Zostało to zobrazowane na [rys. 2.4.](#page-7-3)

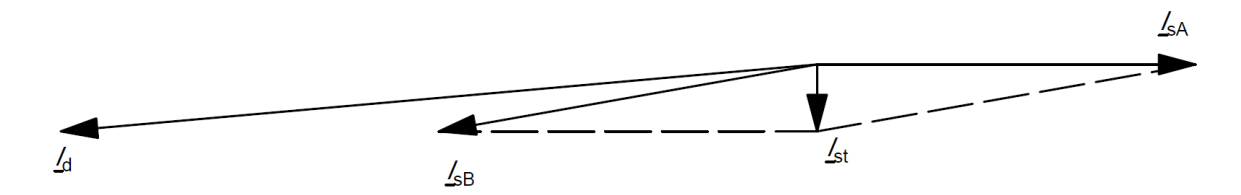

<span id="page-7-3"></span>Rys. 2.4. Wykres wektorowy prądów w układzie zabezpieczenia dla zwarcia wewnętrznego Dla powyższych wektorów prądów spełniony zostaje następujący warunek:

<span id="page-8-0"></span>
$$
\underline{I}_{\rm st} \ll \underline{I}_{\rm d} \tag{2.6}
$$

Spełnienie warunku [\(2.6\)](#page-8-0) oznacza, że wystąpiła przesłanka do pobudzenia zabezpieczenia, co oznacza, że przekaźnik poda sygnału na otwarcie wyłącznika.

W rzeczywistych urządzeniach zabezpieczeniowych sprawdzenie warunku zadziałania odbywa się poprzez porównanie wartości prądu różnicowego i stabilizującego z charakterystyką rozruchową zabezpieczenia  $I_d = f(I_{st})$ . Przykładowy kształt charakterystyki rozruchowej został przedstawiony na [rys. 2.5.](#page-8-1)

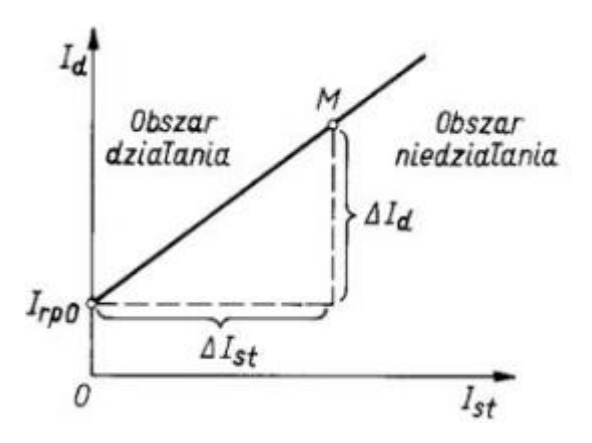

Rys. 2.5. Charakterystyka rozruchowa zabezpieczenia różnicowoprądowego stabilizowanego, wg [\[1\]](#page-20-0)

<span id="page-8-1"></span>W celu utworzenia krzywej charakterystyki rozruchowej definiuje się współczynnik stabilizacji *k<sub>st</sub>*, określony zależnością:

$$
k_{\rm st} = \frac{\Delta I_{\rm d}}{\Delta I_{\rm st}}\tag{2.7}
$$

 $gdzie \Delta l_d$ ,  $\Delta l_{st}$  – przyrosty odpowiednio prądu różnicowego i stabilizującego w danym punkcie charakterystyki rozruchowej.

Współczynnik ten określa nachylenie charakterystyki rozruchowej zabezpieczenia. Jego wartość odpowiada tangensowi kąta nachylenia krzywej charakterystyki względem osi odciętych. Zmieniając jego wartość można dostosowywać czułość zabezpieczenia w celu odstrojenia się od zakłóceń zewnętrznych. Zmniejszenie wartości współczynnika stabilizacji powoduje zmniejszenie kąta nachylenia krzywej względem osi odciętych, co w konsekwencji zwiększa czułość. Analogicznie, zwiększenie wartości współczynnika stabilizacji powoduje zwiększenie kąta nachylenia krzywej względem osi odciętych, co w konsekwencji zmniejsza czułość. Czułość zabezpieczenia można również dostosowywać poprzez zmianę początkowego prądu rozruchu (oznaczonego na rysunku jako *I<sub>rp0</sub>)*, będącego minimalną wartością prądu różnicowego niezbędną do zadziałania zabezpieczenia. Zwiększenie wartości początkowego prądu rozruchu zmniejsza czułość zabezpieczenia, a zwiększenie wartości *I*rp0 ją zmniejsza.

Należy zauważyć, że producenci zabezpieczeń oferują w swoich produktach znacznie większe możliwości kształtowania charakterystyki rozruchowej. Przykład bardziej złożonego dostosowania wyżej wymienionej charakterystyki został przedstawiony na [rys. 2.6.](#page-9-0)

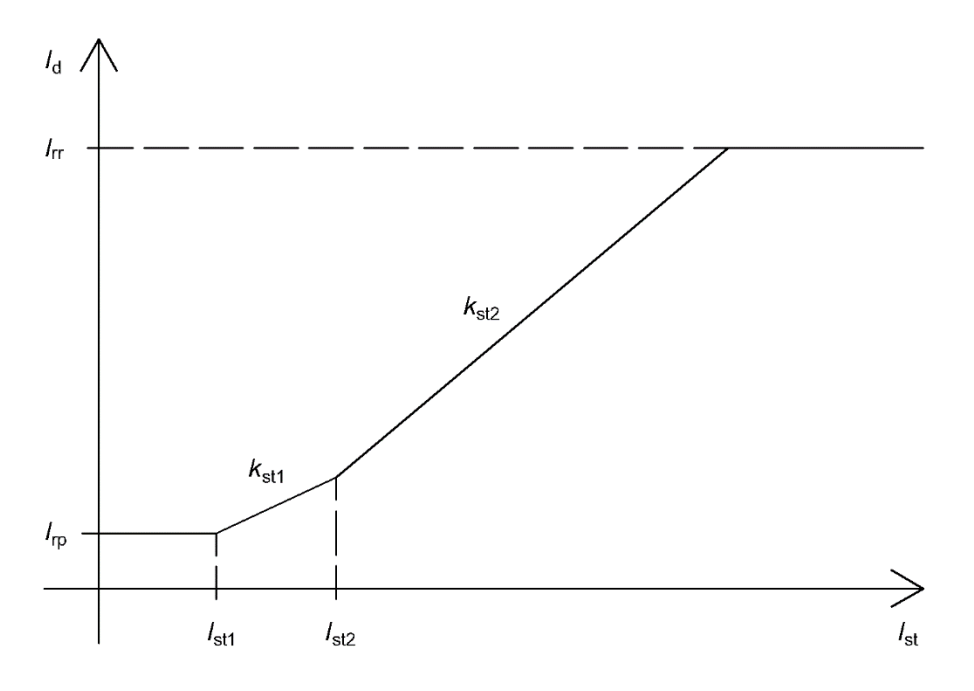

<span id="page-9-0"></span>Rys. 2.6. Przykładowa charakterystyka rozruchowa nowoczesnego zabezpieczenia różnicowoprądowego stabilizowanego

W nowoczesnych zabezpieczeniach różnicowych pierwsza część charakterystyki odpowiadająca za początkowy prąd rozruchu jest w niewielkim przedziale (dla *I<sub>st</sub>* z przedziału 0  $\div$   $I_{\text{st1}}$ ) niestabilizowana. W dalszej cześci charakterystyka jest stabilizowana z różnymi współczynnikami stabilizacji *k*<sub>st1</sub> (dla prądów hamujących większych od I<sub>st1</sub>) oraz *k*<sub>st2</sub> (dla prądów hamujących większych od I<sub>st2</sub>). Możliwe jest również zdefiniowanie niestabilizowanego prądu rozruchowego (oznaczonego na rysunku jako *I*rr). Wartość prądu różnicowego odpowiadająca wartościom większym od niestabilizowanego prądu rozruchowego spowoduje zadziałanie zabezpieczenia niezależnie od wartości prądu stabilizującego. Ponadto, producenci stosują różne formuły matematyczne na obliczenie prądu różnicowego i hamującego. Wśród rozwiązań komercyjnych oprócz zależności [\(2.1\)](#page-5-1) i [\(2.4\)](#page-7-2) stosuje się również następujące formuły:

$$
I_{\rm d} = |I_{\rm SA} + I_{\rm SB}| \tag{2.8}
$$

$$
I_{\rm st} = \frac{|I_{\rm SA}| + |I_{\rm SB}|}{2} \tag{2.9}
$$

#### **2.3 Zabezpieczenie różnicowe transformatora**

Ze względu na swoją zasadę działania, budowę oraz funkcje, jakie spełnia w systemie, zabezpieczenie transformatora przy pomocy przekaźnika różnicowoprądowego jest utrudnione. Ze względu na różne poziomy napięć po stronie pierwotnej i wtórnej transformatora, przez uzwojenie pierwotne i wtórne przepływają prądy o różnych wartościach skutecznych. Dodatkowo, sposób połączenia uzwojeń transformatora może wprowadzać przesunięcie fazowe prądów. Aby skompensować błędy wynikające z przekładni znamionowej transformatora oraz jego grupy połączeń w zabezpieczeniach starszej generacji stosowano specyficzne układy różnicowe. Przykładowy układ połączeń uzwojeń wtórnych przekładników prądowych na potrzeby przekaźnika różnicowego dla transformatora o grupie połączeń Yd11 został przedstawiony na [rys. 2.7.](#page-10-0)

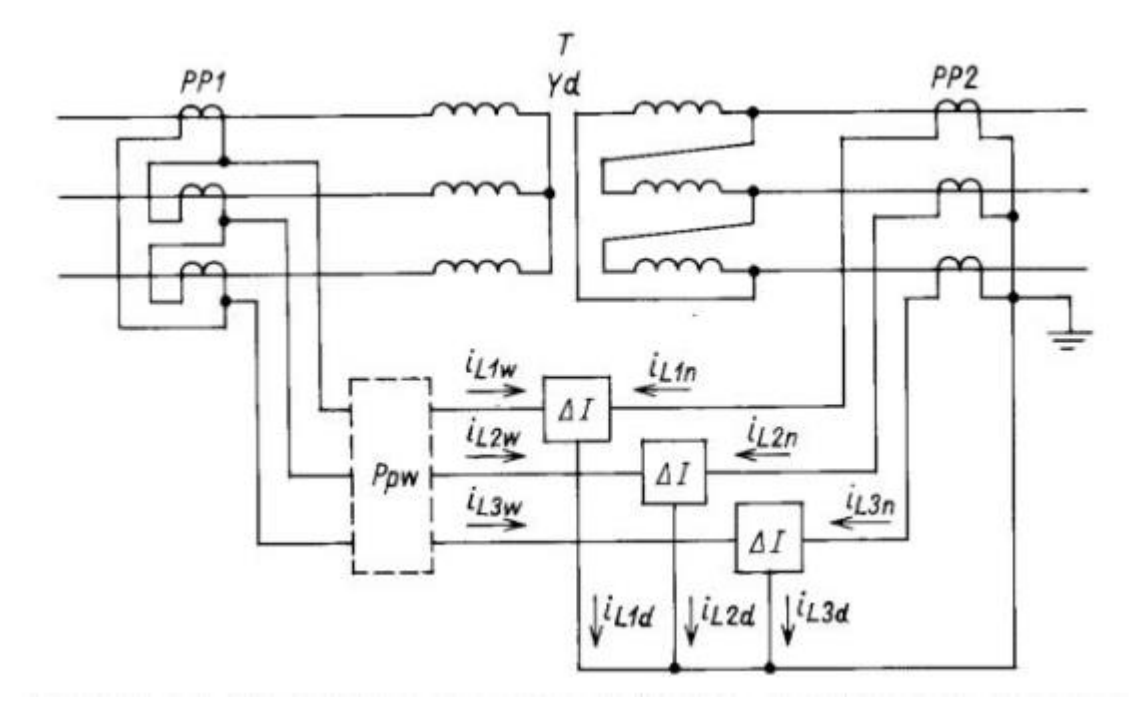

Rys. 2.7. Układ różnicowy transformatora o grupie połączeń Yd11, wg [\[1\]](#page-20-0)

<span id="page-10-0"></span>Z powodu istniejącego przesunięcia fazowego pomiędzy prądami danej fazy po obu stronach transformatora przekładniki prądowe łączy się w sposób odpowiadający połączeniu uzwojeń transformatora po drugiej stronie, tj. dla uzwojenia pierwotnego transformatora połączonego w gwiazdę przekładniki prądowe łączy się w trójkąt w taki sam sposób, w jaki połączono uzwojenia trójkąta strony wtórnej. Pozwala to skompensować przesunięcie fazowe wynikające z grupy połączeń. Dodatkowo, możliwym rozwiązaniem jest również połączenie przekładników prądowych po obu stronach w gwiazdę i włączenie do układu przekładnika pomocniczego wyrównawczego (oznaczonego na rysunku jako Ppw) o grupie połączeń identycznej jak w przypadku zabezpieczanego transformatora, przy czym przekładniki po stronie trójkąta transformatora należy wprowadzić na uzwojenia połączone w gwiazdę przekładnika pomocniczego, a przekładniki po stronie gwiazdy przyłączyć do uzwojenia połączonego w trójkąt.

Przekładnie przekładników prądowych należy dobierać tak, aby w warunkach ruchowych prądy po obu stronach członów różnicowych były sobie równe. Spowodowałoby to sprowadzenie prądów różnicowych dla każdej fazy do zera w stanie normalnej pracy transformatora oraz przy zakłóceniach zewnętrznych. W praktyce taki dobór przekładników prądowych jest bardzo często niemożliwy ze względu na brak normalizacji w kwestii przekładni transformatora względem przekładni przekładników prądowych. W takiej sytuacji stosuje się przekładniki pomocnicze wyrównawcze (oznaczone na rysunku jako Ppw) połączone w grupę Yy0. Z powyższych stwierdzeń wynika, że przekładniki pomocnicze wyrównawcze mogą być stosowane do jednoczesnej kompensacji grupy połączeń transformatora oraz przekładni przekładników prądowych po obu jego stronach.

Należy jednak zauważyć, że w przypadku nowoczesnych cyfrowych urządzeń zabezpieczeniowych nie ma konieczności kompensacji różnic amplitud ani faz prądów wynikających z układu połączeń oraz prądów znamionowych przekładników prądowych poprzez niestandardowe łączenie przekładników prądowych. Dane zabezpieczanego układu (napięcia znamionowe, grupę połączeń, prądy znamionowe przekładników prądowych) są deklarowane w zabezpieczeniu, a prądy strony wtórnej przekładników prądowych połączonych

w gwiazdę są wprowadzane bezpośrednio na wejścia analogowe przekaźnika. Zabezpieczenie przy wykorzystaniu wprowadzonych danych samodzielnie przeprowadzi działania mające na celu skompensowanie amplitud i fazy.

Powyższe rozwiązania są niestety niewystarczające do całkowitego wyeliminowania przepływu prądów przez gałęzie różnicowe zabezpieczenia transformatora w stanach niezagrażających urządzeniu. Istnieje więcej zjawisk które niekorzystnie wpływają na działanie zabezpieczenia różnicowoprądowego transformatora. Zalicza się do nich:

- − zmianę przekładni transformatora poprzez zmianę położenia przełącznika zaczepów;
- − udary prądu magnesującego rdzeń transformatora;
- − zwiększenie wartości prądów w warunkach ruchowych będące skutkiem nadmiernego strumienia magnesującego rdzeń transformatora;
- − nasycenie rdzeni przekładników prądowych przy zakłóceniach zewnętrznych.

Zmiana zaczepu transformatora powoduje zmianę poziomu napięcia po stronie wyposażonej w przełącznik zaczepów. Zmiana poziomu napięcia z kolei pociąga za sobą zmianę wartości prądów płynących przez przekładniki prądowej tylko jednej strony transformatora. Negatywny wpływ zmiany przekładni transformatora spowodowanej zmianą położenia przełącznika zaczepów powoduje zmianę wartości prądu różnicowego i hamującego w układzie skonfigurowanym do pracy z przekładnią znamionową transformatora. Może być to powodem zadziałania zabezpieczenia w stanie normalnej pracy. Aby odstroić się od możliwości błędnego zadziałania stosuje się stabilizację zabezpieczenia różnicowego. Proces stabilizacji przekaźnika różnicowego został opisany w rozdziale [2.2.](#page-6-1) W celu zwiększenia czułości wykrywania zakłóceń wewnętrznych charakterystyka rozruchowa zabezpieczenia jest zazwyczaj dwu- lub trzyodcinkowa (jak na [rys. 2.6\)](#page-9-0). Współczynniki stabilizacji przyjmuje się z zakresu  $0.2 \div 0.7$ , natomiast wartość początkowego prądu rozruchowego wybiera się z zakresu  $0.1 \div 0.5$  pradu znamionowego transformatora przeliczonego na strone wtórną przekładników prądowych.

### **3 Opis modelu**

Niniejsza instrukcja laboratoryjna ma na celu wprowadzenie studenta w środowisko PSCAD i umożliwienie wykonania ćwiczenia związanego przedstawieniem podstawowych cech przekaźników różnicowoprądowych stosowanych dla transformatorów. W tym celu wykorzystane zostaną dwa modele, pierwszy do ogólnego pokazania sposobu działania zabezpieczenia różnicowego pokazany na [Rys. 3.1](#page-12-0) (TRAFO\_Z14.pscx) oraz model pozwalający na zdjęcie charakterystyki stabilizacji pokazany na [Rys. 3.2](#page-12-1) (*TRAFO\_Z14\_char.pscx*).

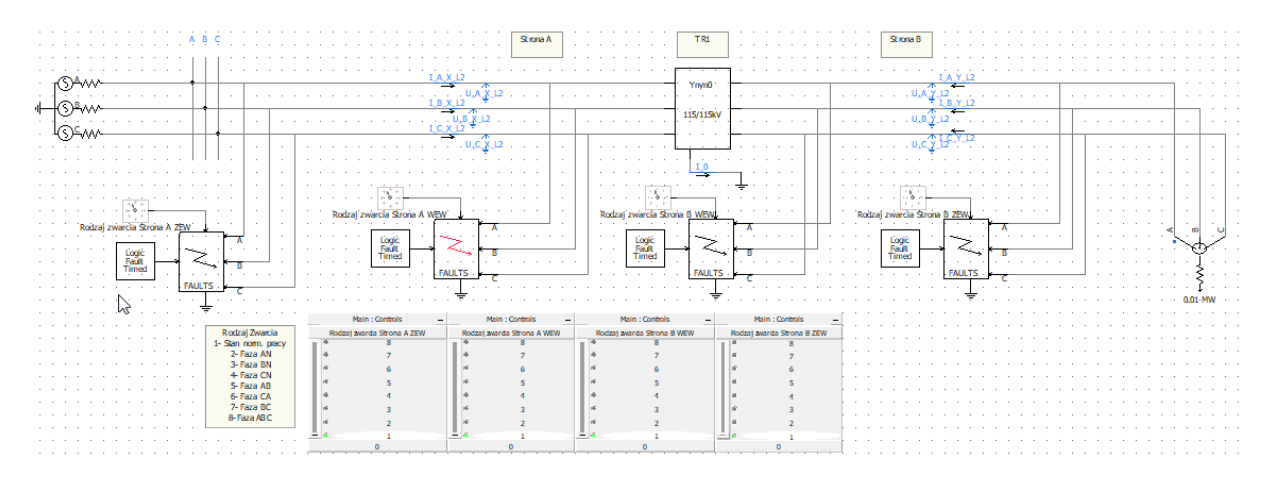

<span id="page-12-0"></span>Rys. 3.1. Model linii prezentujący działania zabezpieczenia różnicowego transformatora elektroenergetycznego

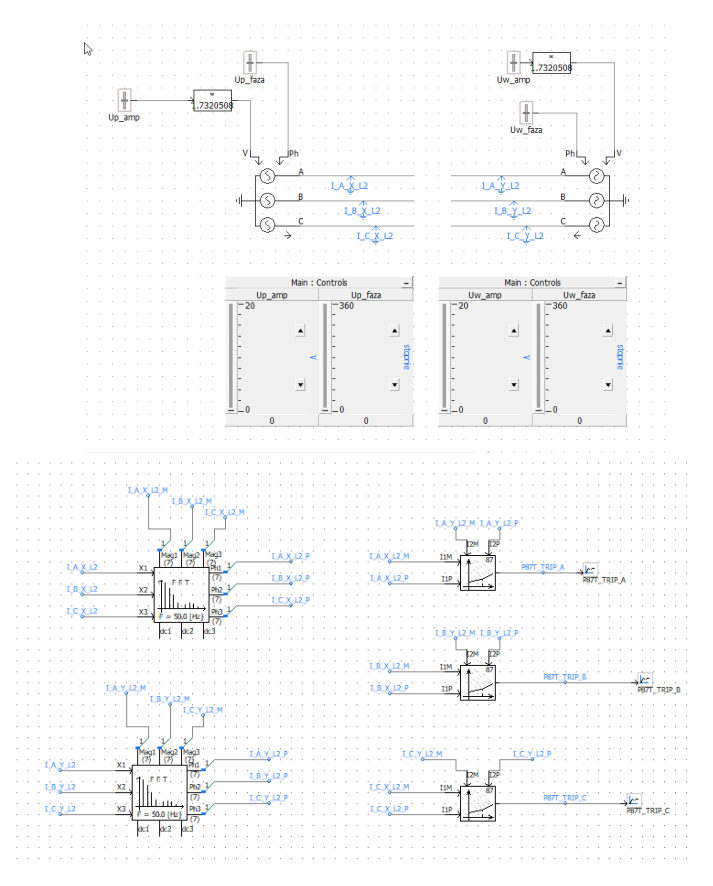

<span id="page-12-1"></span>Rys. 3.2. Model pozwalający na zdjęcie charakterystyki stabilizacji zabezpieczenia różnicowego

### **4 Podstawowe informacje potrzebne do wykonania symulacji**

W celu przybliżenia lub oddalenia fragmentów modelu należy posługiwać się ikonami "Zoom in", "Zoom out", znajdującymi się w menu Home dostępnym na górnym pasku zadań pokazanym n[aRys. 4.1.](#page-13-0) Aby rozpocząć symulację, trzeba kliknąć ikonę "Run". Do jej przerwania służy ikona "Stop".

| <b>CARD IN</b><br>Home                                         | Project                           | View                           | <b>Tools</b>                    | Components                                      | Models                      |                                                                                   |                                                                                         |                    |
|----------------------------------------------------------------|-----------------------------------|--------------------------------|---------------------------------|-------------------------------------------------|-----------------------------|-----------------------------------------------------------------------------------|-----------------------------------------------------------------------------------------|--------------------|
| <b>So Cut</b><br>Copy<br>Paste<br><b>S</b> Delete<br>Clipboard | Clean<br>$\overline{\phantom{a}}$ | Build<br>Modified *<br>Compile | C.<br><b>Build</b><br>$\bullet$ | Stop<br>Run<br>$\mathbf{r}$                     | Step<br>Pause<br>Simulation | $\ddot{\circ}$<br>Plot Step (us)<br>500.0<br>$\cdot$<br>Snapshot                  | <b>Delete</b><br>View<br>Save<br>Scenario * Scenario Scenario<br><b>Active Scenario</b> | Base<br>$\check{}$ |
|                                                                |                                   |                                |                                 |                                                 |                             |                                                                                   |                                                                                         |                    |
|                                                                | ario                              | <b>Base</b>                    | $\cdot$                         | Ħ<br><b>Back</b><br>Forward<br>Up<br>Navigation | Undo<br>Redo                | Select -<br>d<br>& Pan<br>Wire<br><b>B</b> Search<br>Mode<br>Editing<br>Wire Mode | 2150%<br><b>Q</b> Zoom Extent<br>Zoom<br>Zoom<br>Zoom Rectangle<br>Out<br>In<br>Zooming |                    |

Rys. 4.1. Podstawowe ikony i ich umiejscowienie w głównym pasku zadań

<span id="page-13-0"></span>Na samym dole okna, po prawej stronie można kontrolować postęp wykonywania symulacji oraz czas jej trwania [–Rys. 4.2.](#page-13-1)

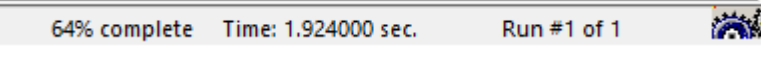

Rys. 4.2. Czas i postęp symulacji

<span id="page-13-1"></span>W przypadku wystąpienia błędów podczas kompilacji modelu będą one widoczne w oknie pokazanym na [Rys. 4.3.](#page-13-2) Prawidłowo przeprowadzana kompilacja nie powinna wykazywać żadnych błędów oznaczanych wykrzyknikiem w czerwonym kółku. Kompilacja modelu wykonywana jest po każdym rozpoczęciu symulacji.

| <b>Build Messages</b> |    |  |                                            | 0 |  |
|-----------------------|----|--|--------------------------------------------|---|--|
|                       |    |  | 0 0 Errors    1 0 Warnings    0 0 Messages |   |  |
| Type                  | Id |  | Component                                  |   |  |
|                       |    |  |                                            |   |  |
|                       |    |  |                                            |   |  |
|                       |    |  |                                            |   |  |
|                       |    |  |                                            |   |  |
|                       |    |  |                                            |   |  |
|                       |    |  |                                            |   |  |
|                       |    |  |                                            |   |  |
|                       |    |  |                                            |   |  |
|                       |    |  |                                            |   |  |
|                       |    |  |                                            |   |  |
|                       |    |  |                                            |   |  |
|                       |    |  |                                            |   |  |

Build Mes... Runtime ... | Compone... | Search |

<span id="page-13-2"></span>Rys. 4.3. Okno przebiegu kompilacji modelu

### **5 Opis najważniejszych elementów modelu**

Model składa się z elementów takich jak: źródło, transformator, transformator uziemiający, szyna, idealne mierniki, czwórniki typu PI, zwarciowniki, obciążenie. Dodatkowo, w celu spisania wyników oraz zobrazowania zjawisk zawarto wskaźniki oraz wykresy. Poniżej opisano najważniejsze fragmenty modelu.

Zasilane modelu wykonano poprzez zastosowanie idealnego źródła trójfazowego, o częstotliwości 50 Hz i napięciu, przedstawionym na [Rys. 5.1a](#page-14-0).

Transformator widoczny na [Rys. 5.1b](#page-14-0) jest stworzony jako połączenie transformatorów jednofazowych, w układzie połączeń gwiazda-gwiazda. Posiada przekładnię równą 1/1.

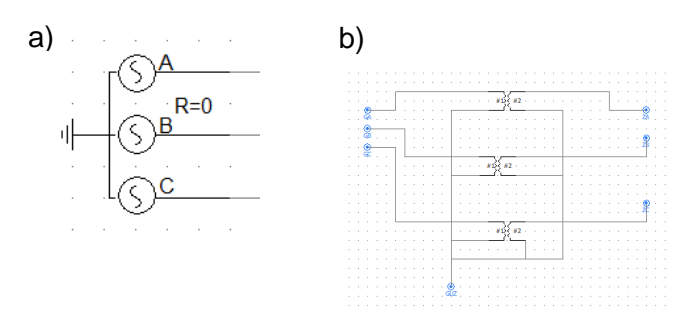

Rys. 5.1. a) idealne źródło, b) transformator idelny

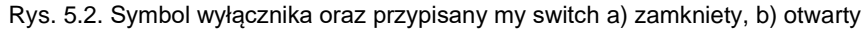

<span id="page-14-0"></span>W każdej linii zamodelowano idealne mierniki – amperomierze i woltomierze, widoczne na [Rys. 5.3.](#page-14-1) Pozwalają one na pomiar prądu i napięcia w każdej z faz. Amperomierze zostały włączone szeregowo, a woltomierze równolegle, zgodnie z zasadami elektrotechniki.

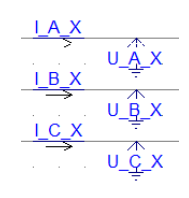

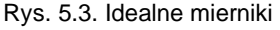

<span id="page-14-1"></span>Bloczki "FAULTS" [\(Rys. 5.4\)](#page-14-2) są umiejscowione po każdej stronie transformatora w strefie działania i poza nią. Służą do odwzorowania występujących zwarć. Przy każdym z nich dostępne jest menu, w którym można wybrać rodzaj zwarcia przesuwając suwak na pozycję 1-8. Obok znajduje się legenda.

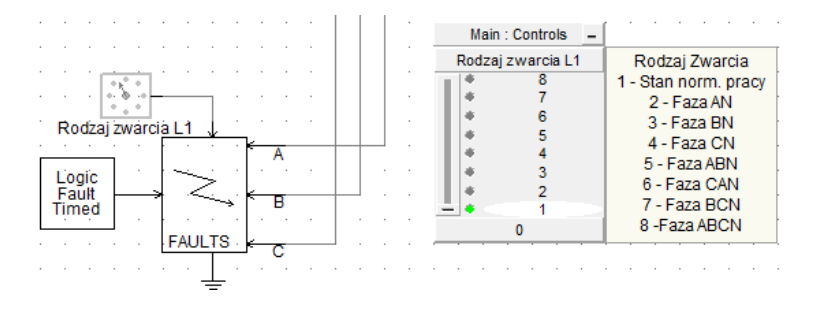

Rys. 5.4. Symbol zwarciownika oraz menu wyboru rodzaju zwarcia

<span id="page-14-2"></span>Dodatkowej regulacji prądu zwarcia można dokonać poprzez zmianę rezystancji przejścia. Zwiększają rezystancję w zakładce Fault ON Resistance [\(Rys. 5.5\)](#page-15-0) możemy zmniejszyć wartość prądu zwarciowego i wpływać w ten sposób na czas działania zabezpieczenia nadprądowego zwłocznego.

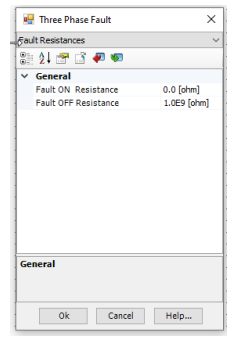

Rys. 5.5. Okno zmiany rezystancji przejścia w Zwarciowniku

<span id="page-15-0"></span>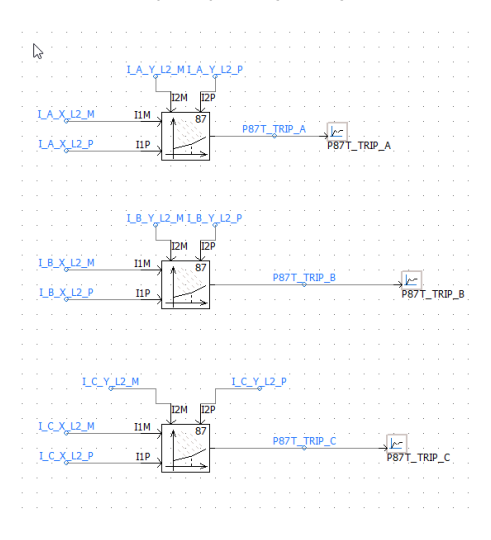

Rys. 5.6. Funkcja różnicowa 87 model trójfazowy

<span id="page-15-1"></span>Funkcja różnicowa trójfazowa została zamodelowana za pomocą bloczków pokazanych na [Rys. 5.6.](#page-15-1) Zmianę nastawień funkcji 87 można dokonać klikając dwa razy szybko na bloczku. Uzyskujemy wtedy okno z konfiguracją podstawowych parametrów funkcji 87 pokazane na [Rys. 5.7.](#page-15-2) Przedstawiono tam również kształt charakterystyki stabilizacji oraz znaczenie poszczególnych parametrów.

a sa s

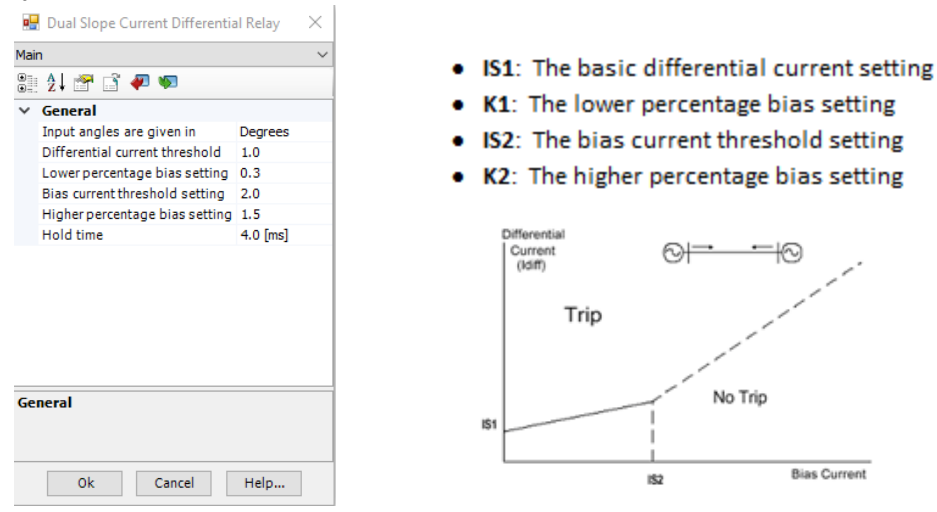

<span id="page-15-2"></span>Rys. 5.7. Nastawienia parametrów funkcji różnicowej 87

#### **6 Odwzorowanie charakterystyki stabilizacji**

Bazując na modelu *TRAFO\_Z14\_char.pscx* możliwe jest zdjęcie charakterystyki stabilizacji modelowanego zabezpieczenia różnicowego 87. Można to wykonać dobierając za pomocą suwaków odpowiednie wartości amplitudy i przesunięcia fazowego wektorów prądów, co zostało pokazane na [Rys. 6.1.](#page-16-0)

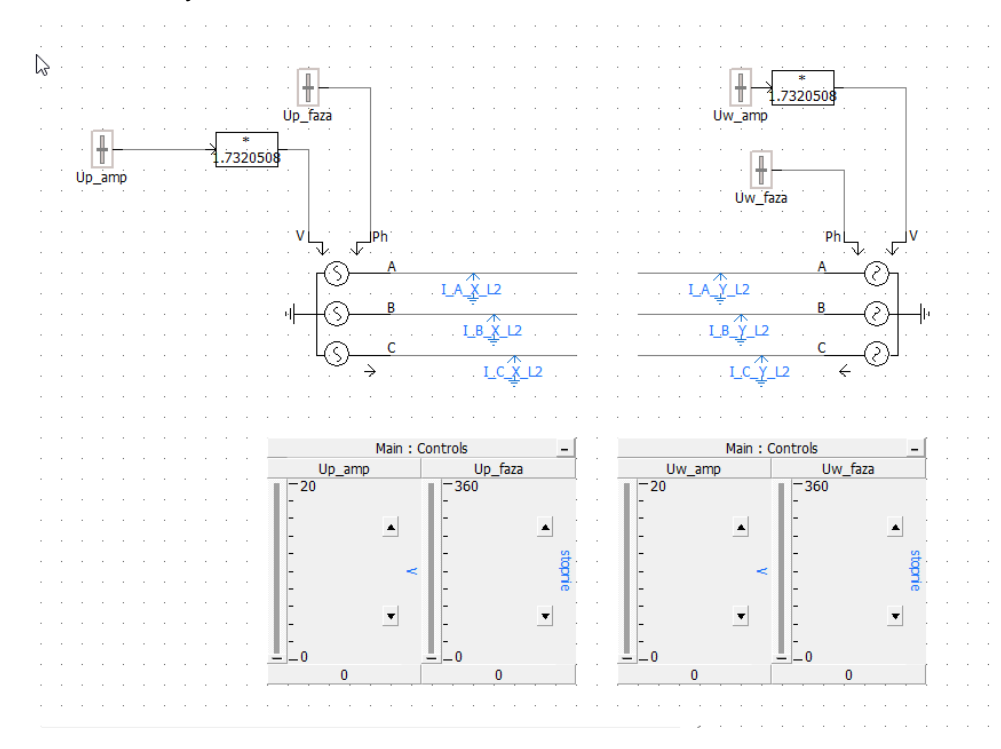

Rys. 6.1. Model pozwalający na uzyskanie pomiarowej charakterystyki stabilizacji

<span id="page-16-0"></span>Odpowiednio manipulując amplitudą oraz fazą wektorów należy doprowadzić do sytuacji w której dla znamionowego prądu (np. 1 A) wymuszonego po obu punktach pomiarowych nie wystąpi działanie funkcji różnicowej. Realizujemy to poprzez zamianę przesunięcia fazowego obu wektorów. Typowo jeden z nich musi być przesunięty o 180⁰. Działanie funkcji różnicowej widoczne jest w oknie sygnałów dwustanowych pokazanym na [Rys. 6.2.](#page-17-0) Po uzyskaniu braku działania funkcji różnicowej należy zmniejszyć amplitudę obu prądów do zera przy zachowanym przesunięciu fazowym.

Następnie należy zwiększać jeden z prądów aż do uzyskania działania funkcji różnicowej. Zapisujemy wtedy wartości obu wymuszanych prądów, obliczając prąd różnicowy i hamujący (sposób obliczania prądu różnicowego i hamującego należy określić podczas wykonywania ćwiczenia). W kolejnym kroku ustawiamy prądy po obu stronach transformatora na identyczne wartości nie powodujące działania funkcji różnicowej (np. 0,1 A) i zwiększając jeden z nich doprowadzamy do zadziałania funkcji różnicowej. W wyniku czego uzyskujemy kolejny punt na charakterystyce stabilizacji. Powtarzając te czynności, zwiększając za każdym razem o małą wartość początkowe prądy możemy zdjąć pełną charakterystykę stabilizacji.

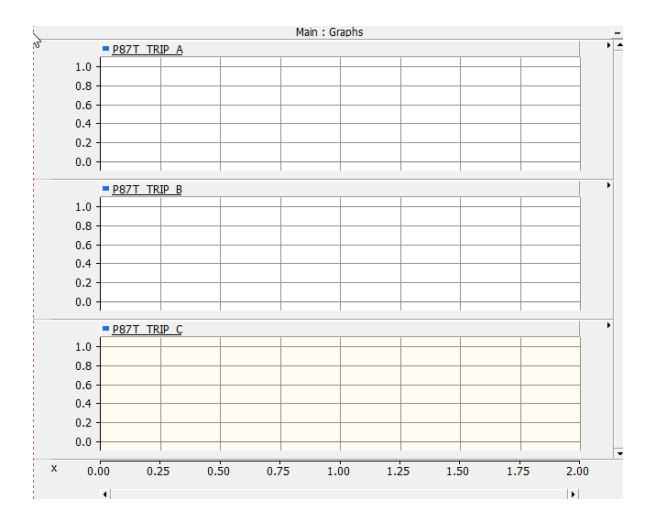

<span id="page-17-0"></span>Rys. 6.2. Okno zadziałania funkcji różnicowej

## **7 Wykonanie ćwiczenia**

Za pomocą programu *TRAFO\_Z14* wykonać zwarcia jednofazowe, dwufazowe oraz trójfazowe:

- 1. Po stronie górnego napięcia poza przekładnikami.
- 2. Po stronie górnego napięcia między przekładnikami.
- 3. Po stronie dolnego napięcia między przekładnikami.
- 4. Po stronie dolnego napięcia poza przekładnikami.
- 5. Uzyskane wyniki poddać analizie.
- 6. Opisać zaobserwowane cechy zabezpieczenia różnicowego.
- 7. Podać czasy działania oraz omówić sposób impulsowania zabezpieczania na otwarcie wyłącznika.

Korzystając z programu *TRAFO\_Z14\_char* wykonać następujące zadania:

- 1. Odczytać nastawienia funkcji różnicowej stabilizowanej 87T,
- 2. Za pomocą dostępnych w programie mierników podać zależności na prąd stabilizacji i prąd hamujący.
- 3. Wykonać pomiary pozwalające na narysowanie charakterystyki różnicowej stabilizowanej.
- 4. Narysować charakterystykę teoretyczną stabilizacji funkcji różnicowej 87T.
- 5. Narysować charakterystykę stabilizacji funkcji różnicowej 87T uzyskaną z pomiarów.
- 6. Określić czy wykonane wykresy są podobne.
- 7. Opisać cechy charakterystyczne badanego zabezpieczenia różnicowego 87T.
- 8. Omówić sposób impulsowania zabezpieczania 87T na otwarcie wyłącznika.

## **8 Sprawozdanie**

W sprawozdaniu należy wykonać poniższe punkty:

- 1. Na podstawie uzyskanych wyników opisać sposób działania zabezpieczenia różnicowego oraz określić obszar jego działania.
- 2. Na podstawie uzyskanych wyników narysować charakterystykę stabilizacji zabezpieczenia różnicowego.
- 3. Na bazie ustawionych danych narysować teoretyczną charakterystykę stabilizacji.
- 4. Porównać charakterystykę stabilizacji teoretyczną i uzyskaną z pomiarów.

# **9 Literatura**

<span id="page-20-0"></span>1. WILIBARD W., WISZNIEWSKI A. *Automatyka zabezpieczeniowa w systemach elektroenergetycznych*. Warszawa, WNT, 2002. ISBN 978-83-7926-080-5.